## **SNF-instructie - Afhandelen tekortkomingen inspectie locaties**

## **Doel**

Bij de inspectie op locatie worden soms major-tekortkomingen geconstateerd. De inspecteur maakt, tenzij expliciet anders afgesproken, voor u een actie aan, zodat u binnen Informis de afhandeling van de major-tekortkoming aantoonbaar kunt verwerken.

Er is voor elke onderneming de keuzemogelijkheid om naast de major-tekortkomingen ook acties te ontvangen voor minor-tekortkomingen. Het voordeel hiervan is, dat u alle acties binnen één systeem kunt opvolgen en de status hiervan in het betreffende dashboard kunt monitoren.

Instellen als u ook voor minor-tekortkomingen 'acties' wilt laten aanmaken Als standaard instelling staat deze optie uit, met de volgende stappen kunt u dit aanzetten.

- 1. Log in op<https://snf.informis.nl/> met de inloggegevens die u eerder heeft ontvangen
- 2. Navigeer naar 'Dashboard' in de groene menubalk bovenin het scherm
- 3. Selecteer in het menu aan de linkerkant 'Beheer locaties (Dashboard)'
- 4. Selecteer 'Beheer Organisatiegegevens'

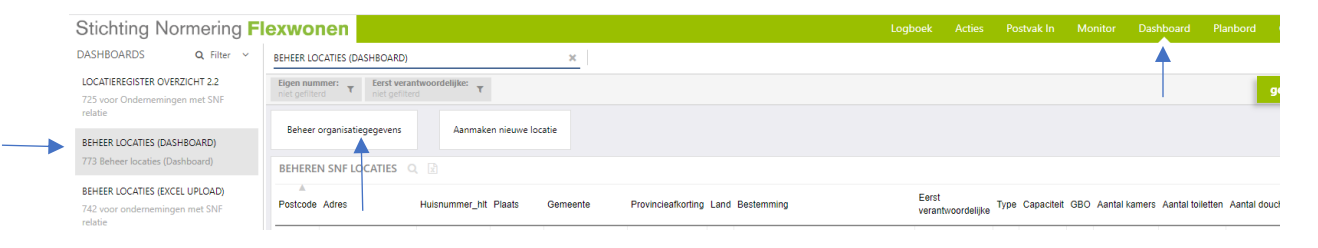

5. Klik het vinkje ''aan'' bij 'Actie aanmaken voor minors' als u wel acties voor minortekortkomingen wenst te ontvangen.

Als u geen acties voor minor-tekortkomingen (meer) wenst te ontvangen klikt u het vinkje  $^{\prime\prime}$ uit $^{\prime\prime}$ 

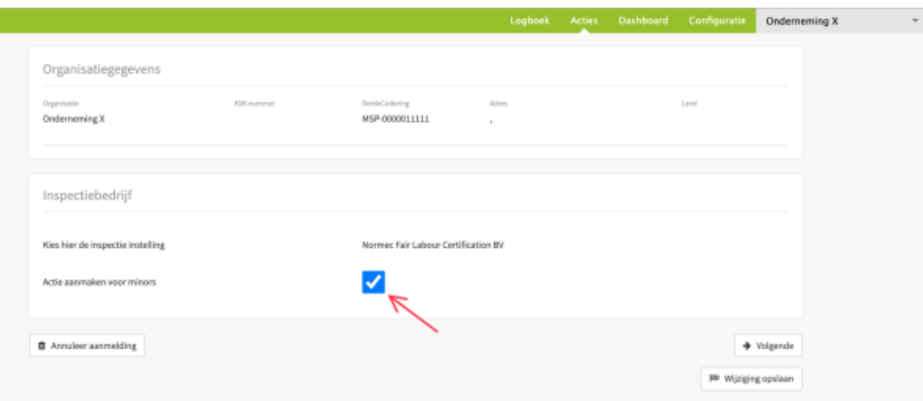

## **Het proces op hoofdlijnen:**

- 1. De inspectie-instelling rond een inspectie af;
- 2. U ontvangt altijd een e-mail, met het aantal minor en/of major tekortkomingen;
- 3. U lost de tekortkomingen op de betreffende locatie op;
- 4. Het bewijs van de oplossing verwerkt u administratief in Informis (tenzij met de inspecteur expliciet anders afgesproken) (zie verdere instructie hieronder ''het afhandelen van acties/tekortkomingen). Als alle major tekortkomingen op de locatie zijn opgelost ontvangt de inspectie instelling een notificatie;
- 5. De inspectie-instelling controleert de oplossing van de major-tekortkomingen en rondt de inspectie af.

## **Het afhandelen van acties (tekortkomingen)**

- 1. Log in op<https://snf.informis.nl/> met de inloggegeven die u eerder heeft ontvangen
- 2. Navigeer naar 'Acties' in de groene menubalk bovenin het scherm
- 3. Neem de volgende stappen (per pijl):
	- a. Linker pijl klik op het pijltje om lopende acties zichtbaar te maken (als dit gesloten staat)
	- b. Tweede pijl vink ''Toon acties tot en met vandaag'' aan
	- c. Derde pijl vink ''Toon toekomstige acties'' aan
	- d. Vierde pijl klik op het pijltje om de filters te openen

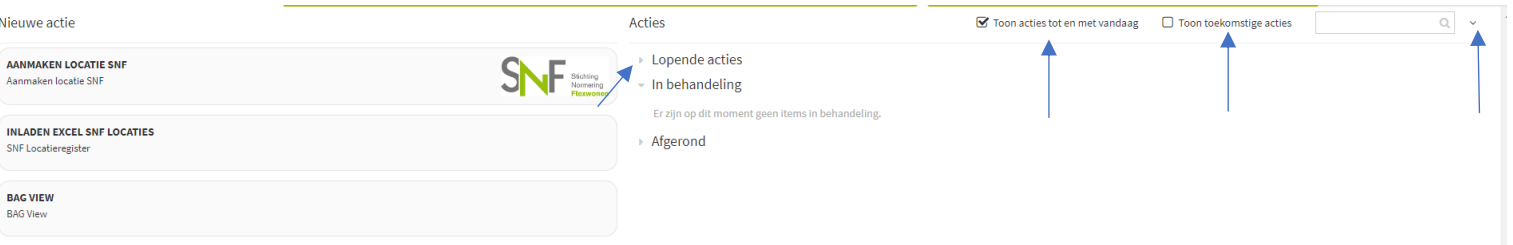

4. Zoek m.b.v. de filters op bijvoorbeeld het adres door (een deel van) het adres of plaatsnaam in te typen. Selecteer de actieknop van de inspectie waarvan u de acties wilt gaan oplossen.

*Note: Als u ervoor heeft gekozen om ook voor minor-tekortkomingen acties te ontvangen wordt een aparte actieknop aangemaakt. Dit is gesplitst, omdat de majors gecontroleerd moeten worden door de inspectie-instelling en er in Informis voor de inspectie-instelling eenvervolgactie nodig is.*

5. Klik, in het volgende scherm, op de knop "Volgende"

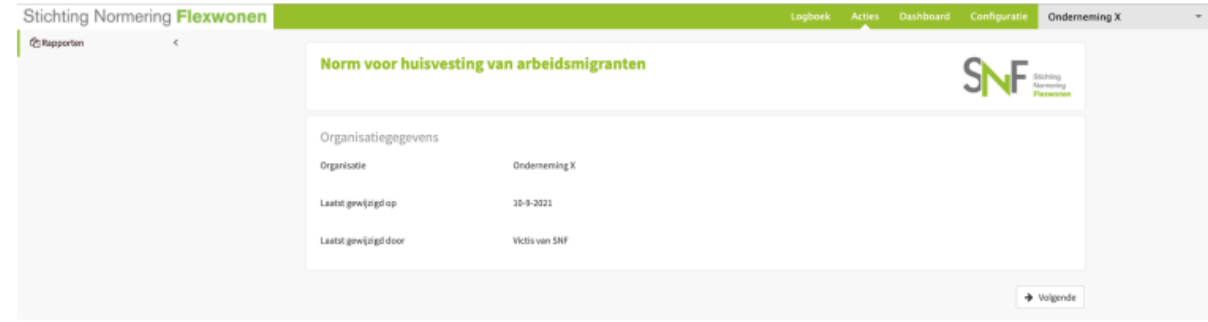

6. Nu opent het bevindingenblad, waarbij u naast informatie van de inspectie onderaan ook de tekortkomingen vindt. Klik op de plus-knop onderaan het bevindingenblad om de actie af te gaan handelen.

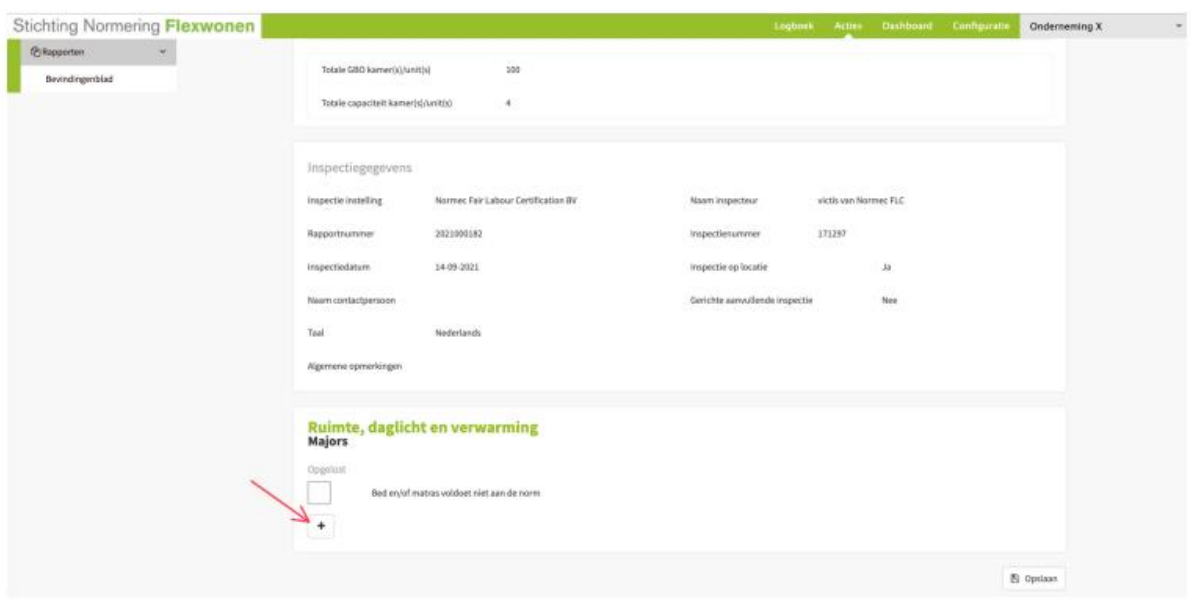

- 7. In het volgende scherm kunt u de volgende zaken toevoegen:
	- a. Een of meer bestanden of foto's als onderbouwing/bewijs;
	- b. een referentienummer, bijvoorbeeld uw interne opdrachtnummer;
	- c. datum dat de tekortkoming is verholpen;
	- d. een toelichting in tekst;

Het doel is om hier voldoende informatie toe te voegen, zodat de inspectie-instelling de oplossing goed kan beoordelen en vervolgens goedkeuren.

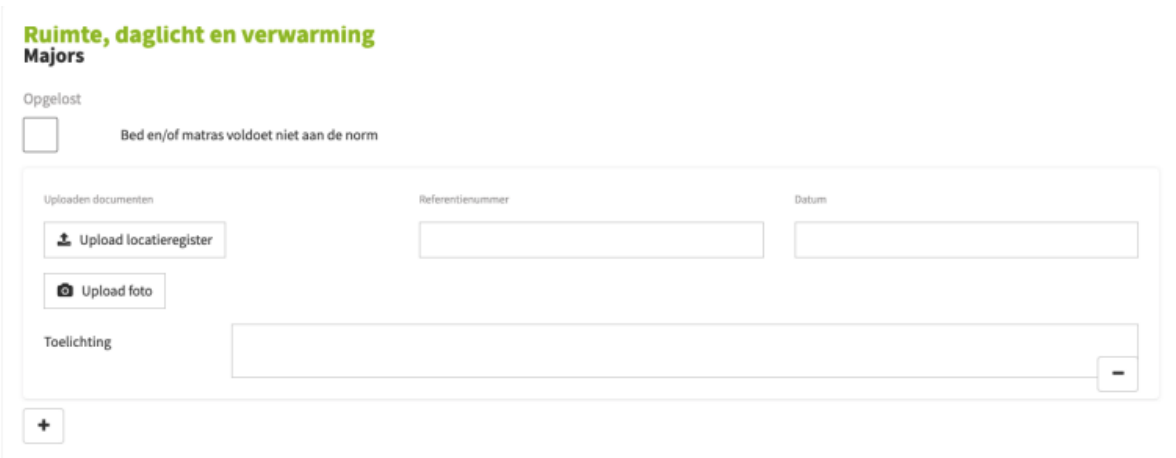

- 8. Vink, nadat de informatie is ingevuld het vakje "Opgelost" aan. Klik op de knop "Afronden". Daarmee bevestigt u dat de acties zijn afgehandeld. Pas als alle tekortkomingen van de inspectie van de betreffende locatie door u zijn opgelost wordt de inspectie-instelling geïnformeerd.
- *Bij meerdere tekortkomingen ziet u deze ook staan in hetzelfde scherm. Zo kunt u alle tekortkomingen in één keer oplossen.*
- *Als u halverwege besluit de actie te onderbreken, worden uw wijzigingen bewaard*

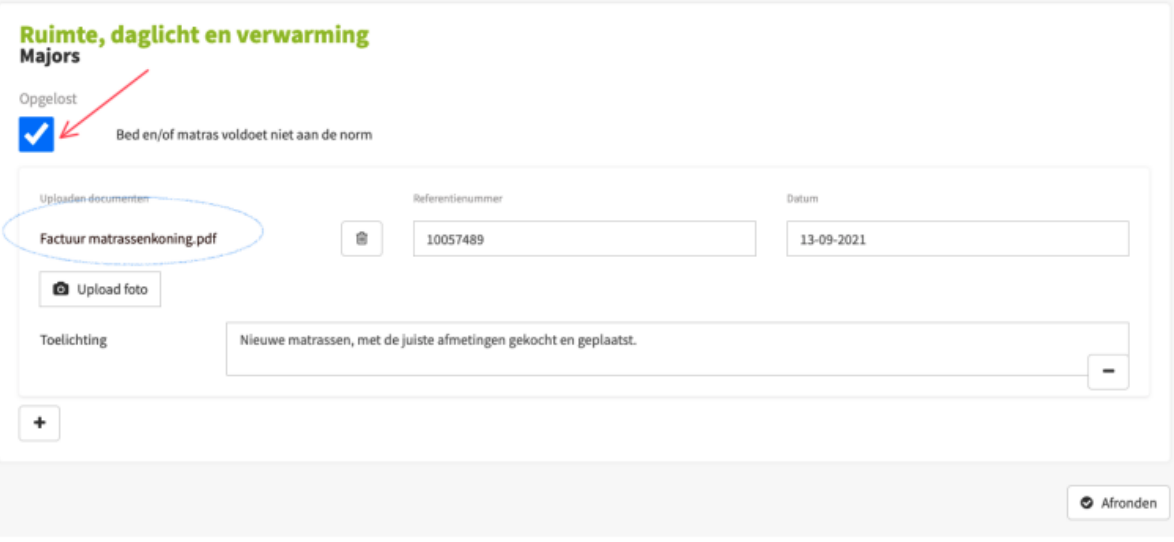